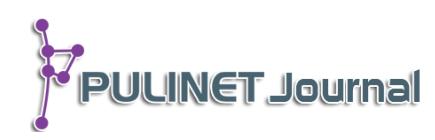

# **ระบบบริหารจัดการวิทยานิพนธ์ของมหาวิทยาลัยธรรมศาสตร์ (TU e-Thesis) Thesis Management System of Thammasat University (TU e-Thesis)**

**ชัยสิทธิ์ อังคะปัญญาเดช หอสมุดแห่งมหาวิทยาลัยธรรมศาสตร์ e-mail: chaiyasit.a@hotmail.com**

# **บทคัดย่อ**

มหาวิทยาลัยธรรมศาสตร์เห็นถึงความส าคัญการท าวิจัยที่มีคุณภาพและถูกต้องตามจริยธรรม ่ ของการทำวิจัย จึงกำหนดให้วิทยานิพนธ์ของนักศึกษาในระดับบัณฑิตศึกษาตั้งแต่ปีการศึกษา 2558 เป็นต้นมา ต้องผ่านการตรวจสอบการคัดลอกงานวิจัย (Plagiarism) โดยมอบหมายให้หอสมุดแห่ง มหาวิทยาลัยธรรมศาสตร์เป็นผู้รับผิดชอบโครงการ พัฒนาระบบบริหารจัดการวิทยานิพนธ์ (TU e-Thesis) ขึ้นมาโดยครอบคลุมการตรวจสอบการคัดลอก การขอรหัสตัวระบุวัตถุดิจิทัล (DOI) การจัดเก็บ ไฟล์วิทยานิพนธ์ฉบับสมบูรณ์เพื่อนำออกเผยแพร่ รวมทั้งเป็นฐานข้อมูลเพื่อใช้ตรวจสอบการคัดลอก ต่อไปในอนาคต โดยในปีการศึกษา 2559 มหาวิทยาลัย ได้ยกเลิกการส่งตัวเล่มวิทยานิพนธ์ โดยออก ระเบียบกำหนดให้นักศึกษาส่งวิทยานิพนธ์ที่เสร็จสมบูรณ์แล้วให้กับหอสมุดฯ ในรูปแบบของไฟล์ อิเล็กทรอนิกส์เท่านั้น

นอกจากการใช้ระบบบริหารจัดการวิทยานิพนธ์ (TU e-Thesis) เพื่อประโยชน์ในด้านคุณภาพ และจริยธรรมของการวิจัยแล้วนั้น ยังช่วยลดปัญหาของหอสมุดในการจัดการวิทยานิพนธ์จำนวนมากใน แต่ละปีการศึกษา เช่น ในการตรวจสอบเนื้อหาของวิทยานิพนธ์ในตัวเล่มและไฟล์ให้ตรงกัน ความล่าช้า ของการจัดส่งวิทยานิพนธ์จากหน่วยงานต่าง ๆ ให้กับหอสมุด ซึ่งท าให้หอสมุดสามารถให้บริการ วิทยานิพนธ์ฉบับใหม่ได้รวดเร็วยิ่งขึ้น โดยปัจจุบันมีวิทยานิพนธ์ที่ส่งผ่านระบบบริหารจัดการ วิทยานิพนธ์แล้วมากกว่า 3,500 รายการ

#### **ค าส าคัญ:**

TU e-Thesis, ระบบบริหารจัดการวิทยานิพนธ์, มหาวิทยาลัยธรรมศาสตร์

#### **Abstract**

Thammasat University recognizes the importance of doing research ethically. Starting with the academic year 2015, graduate student theses were required to be checked for plagiarism. The Thammasat University Libraries is responsible for the Thesis Management System (TU e-Thesis) project development. After requesting a digital object identifier (DOI), complete theses were filed for evaluation. A database was compiled for use in future plagiarism checks. In the academic year 2016, the

University altered its thesis submission policy. Thereafter, regulations required students to submit completed theses to the TU Libraries in electronic file format.

The TU e-Thesis system also improved the quality and ethics of research, reducing management challenges in processing significant numbers of theses annually. Among tasks performed were examining thesis content in book and file format and preventing delays in thesis submission from different departments. So far, the TU Libraries have processed over 3,500 theses through the TU e-Thesis system.

#### **Keyword:**

TU e-Thesis, Thesis Management System, Thammasat University

#### **บทนำ**

มหาวิทยาลัยธรรมศาสตร์ ก่อตั้งเมื่อวันที่ 27 มิถุนายน พ.ศ. 2477 โดยมีจุดประสงค์เพื่อเป็นตลาดวิชา ึการศึกษาด้านกฎหมายและการเมือง สำหรับประชาชนทั่วไป โดยใช้ชื่อในขณะนั้นว่า "มหาวิทยาลัยวิชาธรรมศาสตร์ และการเมือง" เป็นมหาวิทยาลัยที่เก่าแก่เป็นอันดับ 2 ของประเทศไทย และมีประวัติศาสตร์ผูกพันกับพัฒนาการทาง การเมืองและความเป็นไปของชาติ ตลอดจนเรื่องของรัฐธรรมนูญและประชาธิปไตย

ปัจจุบันมหาวิทยาลัยธรรมศาสตร์จัดการศึกษาในระดับอุดมศึกษาครอบคลุมทางด้านสังคมศาสตร์และ ้มนุษยศาสตร์ วิทยาศาสตร์และเทคโนโลยี และวิทยาศาสตร์สุขภาพ จำนวนทั้งสิ้น 240 หลักสูตร เป็นระดับปริญญา ตรี 109 หลักสูตร ประกาศนียบัตรบัณฑิต 8 หลักสูตร ปริญญาตรีควบปริญญาโท 4 หลักสูตร ปริญญาโท 91 หลักสูตร และปริญญาเอก 28 หลักสูตร โดยได้มีการจัดการเรียนการสอนใน 4 ศูนย์การศึกษา ได้แก่ ศูนย์ท่า ่ พระจันทร์ ศูนย์รังสิต ศูนย์ลำปาง และศูนย์พัทยา เพื่อขยายโอกาสทางการศึกษาออกไปอย่างทั่วถึง ทั้งนี้ยังคงมุ่งมั่นที่ จะรักษาไว้ ซึ่งปณิธานและปรัชญาแต่ดั้งเดิมของมหาวิทยาลัย ที่มุ่งสร้างบัณฑิตที่ไม่เห็นแก่ตัว มีจริยธรรม รักษา ความถูกต้องออกมารับใช้สังคมชาวธรรมศาสตร์ทุกคน โดยในปีการศึกษา 2558 มีผู้สำเร็จการศึกษากว่า 8,063 คน ซึ่งเป็นผู้สำเร็จการศึกษาในระดับบัณฑิตศึกษากว่า 1,896 คน

ตามข้อบังคับของการศึกษาในระดับบัณฑิตศึกษานั้น ผู้ศึกษาต้องท างานวิจัยในสาขาที่เกี่ยวข้อง เพื่อแสดงให้ เห็นถึงความสามารถในการวิเคราะห์ วิจัย โดยถูกกำหนดเป็นเกณฑ์ของการศึกษาในระดับบัณฑิตศึกษา นักศึกษา สามารถเลือกท าวิทยานิพนธ์ สารนิพนธ์ และการค้นคว้าอิสระได้ตามแผนการเรียน เพื่อป้องการการละเมิดจริยธรรม ในการท าวิจัยในเรื่องของการคัดลอกผลงานของผู้อื่น (Plagiarism) ในปีการศึกษา 2558 มหาวิทยาลัยธรรมศาสตร์จึง ได้ออกระเบียบมหาวิทยาลัยธรรมศาสตร์ว่าด้วยวิทยานิพนธ์ สารนิพนธ์ และการค้นคว้าอิสระ พ.ศ. 2558 โดย ก าหนดให้นักศึกษาต้องส่งข้อมูลอิเล็กทรอนิกส์ของวิทยานิพนธ์ สารนิพนธ์ หรือการศึกษาค้นคว้าอิสระฉบับเต็ม เข้า ระบบบริหารจัดการวิทยานิพนธ์ฯ และส่งเล่มสมบูรณ์จำนวน 2 ฉบับ ซึ่งเย็บเล่มเรียบร้อยแล้วให้คณะ เพื่อนำส่ง หอสมุดฯต่อไป ซึ่งระบบบริหารจัดการวิทยานิพนธ์ที่ใช้อยู่ในขณะนั้นเรียกว่าระบบ MyCat (Management System for Copyright, Academic Work and Thesis) ซึ่ ง เป็ น ก า ร พั ฒ น า ร่ ว ม กั น ร ะ ห ว่ าง ห อ ส มุ ด แ ห่ ง มหาวิทยาลัยธรรมศาสตร์และศูนย์เทคโนโลยีอิเล็กทรอนิกส์และคอมพิวเตอร์แห่งชาติ (เนคเทค) โดยมีวัตถุประสงค์ เพื่อใช้ตรวจสอบการคัดลอกวิทยานิพนธ์ และจัดส่งไฟล์วิทยานิพนธ์ฉบับสมบูรณ์ให้กับหอสมุดฯ

ในปีการศึกษา 2559 มหาวิทยาลัยธรรมศาสตร์เปลี่ยนแปลงนโยบายการจัดส่งวิทยานิพนธ์โดยออกระเบียบ ้มหาวิทยาลัยธรรมศาสตร์ ว่าด้วยวิทยานิพนธ์ สารนิพนธ์ และการค้นคว้าอิสระ พ.ศ. 2559 โดยกำหนดให้ นักศึกษา ระดับบัณฑิตศึกษาต้องส่งไฟล์วิทยานิพนธ์ฉบับสมบูรณ์เข้าระบบบริหารจัดการวิทยานิพนธ์ โดยไม่ต้องส่งตัวเล่ม ้วิทยานิพนธ์ 2 ฉบับให้กับมหาวิทยาลัยอีกต่อไป ซึ่งจากนโยบายของมหาวิทยาลัยทำให้หอสมุดฯ ต้องปรับเปลี่ยน ขั้นตอนการส่งวิทยานิพนธ์ผ่านระบบบริหารจัดการวิทยานิพนธ์เพื่อให้สอดคล้องกับนโยบายของมหาวิทยาลัย พร้อม กันนั้นหอสมุดฯ ได้ส ารวจความเห็นจากผู้ใช้งานระบบทั้งนักศึกษา อาจารย์ และเจ้าหน้าที่คณะเพื่อใช้เป็นข้อมูล ส าหรับพัฒนาระบบ และเปลี่ยนชื่อจากระบบฯ MyCat มาเป็นระบบบริหารจัดการวิทยานิพนธ์ (TU e-Thesis) เพื่อให้สามารถสื่อสารได้อย่างชัดเจนว่าเป็นระบบบริหารจัดการวิทยานิพนธ์ของมหาวิทยาลัยธรรมศาสตร์

## **วัตถุประสงค์**

1. เพื่อให้มหาวิทยาลัยธรรมศาสตร์มีระบบบริหารจัดการวิทยานิพนธ์ โดยมีความสามารถในการตรวจสอบการ คัดลอกงานวิจัย (Plagiarism) และจัดเก็บไฟล์วิทยานิพนธ์ฉบับสมบูรณ์ โดยให้มีความสอดคล้องกับกระบวนการจัดทำ วิทยานิพนธ์ สารนิพนธ์ และการค้นคว้าอิสระของมหาวิทยาลัยธรรมศาสตร์

2. เพื่อให้กระบวนการทำวิทยานิพนธ์ฯ มีคุณภาพและดำเนินการถูกต้องตามจริยธรรมของการทำวิจัย

3. เพื่อให้หอสมุดฯ สามารถบริหารจัดการวิทยานิพนธ์ได้อย่างมีประสิทธิภาพ

# ขั้นตอนและวิธีการดำเนินงาน

# **การพัฒนาระบบบริหารจัดหารวิทยานิพนธ์ในระยะที่ 1**

หอสมุดแห่งมหาวิทยาลัยธรรมศาสตร์ได้รับมอบนโยบายจากมหาวิทยาลัยในการศึกษาและพัฒนาระบบ ้บริหารจัดการวิทยานิพนธ์ในปี 2557 จึงได้ดำเนินการวิเคราะห์ความต้องการพื้นฐานของระบบที่จะนำมาใช้งาน ร่วม ทั้งขอความร่วมมือจากศูนย์เทคโนโลยีอิเล็กทรอนิกส์และคอมพิวเตอร์แห่งชาติ (เนคเทค) ซึ่งเป็นหน่วยงานที่มี ้ศักยภาพในการช่วยพัฒนาระบบบริหารจัดการวิทยานิพนธ์ ซึ่งหอสมุดได้กำหนดความต้องการพื้นฐานของระบบไว้ ดังนี้

1. สามารถเชื่อมต่อข้อมูล (API) ของผู้ใช้งานระบบซึ่งประกอบด้วย (1) เจ้าหน้าที่คณะ (2) นักศึกษา และ (3) อาจารย์ จากสำนักทะเบียนการศึกษาเพื่อให้สามารถบริหารจัดการผู้ใช้งานระบบได้

2. สามารถใช้ในการตรวจสอบการคัดลอกวิทยานิพนธ์จากฐานข้อมูลในแหล่งต่าง ๆ เช่น ฐานข้อมูลงานวิจัย ของสถาบัน ฐานข้อมูลวิทยานิพนธ์ และข้อมูลจากเว็บไซต์ เป็นต้น

3. สามารถออกรายงานผลการตรวจสอบ และแทรกสัญลักษณ์ (QR Code) ลงในไฟล์วิทยานิพนธ์ฉบับ สมบูรณ์

่ 4. สามารถจัดส่งไฟล์วิทยานิพนธ์ฉบับสมบูรณ์มาจัดเก็บในฐานข้อมูลของหอสมุดฯ เพื่อนำออกให้บริการ

5. สามารถจัดเก็บไฟล์วิทยานิพนธ์ฉบับสมบูรณ์ไว้เพื่อใช้เป็นฐานข้อมูลสำหรับตรวจสอบการคัดลอก

ระบบที่พัฒนาขึ้นนี้ใช้ชื่อว่า ระบบบริหารจัดการวิทยานิพนธ์ (MyCat) เป็นระบบที่ครอบคลุมตั้งแต่ กระบวนการ (1) การจัดส่งไฟล์ร่างวิทยานิพนธ์ (2) การตรวจสอบการคัดลอกโดยใช้โปรแกรม CopyCatch (Copyright, Academic Work and Thesis Checking System) (3) การพิจารณาผลการตรวจจากอาจารย์ที่ปรึกษา (4) การจัดเก็บไฟล์วิทยานิพนธ์ฉบับสมบูรณ์ซึ่งในกระบวนการทั้งหมดประกอบด้วยผู้ใช้งานที่มีความสัมพันธ์กันผ่าน ระบบ ได้แก่ เจ้าหน้าที่คณะ นักศึกษา และอาจารย์ที่ปรึกษาโดยสามารถสรุปได้ดังตาราง 1

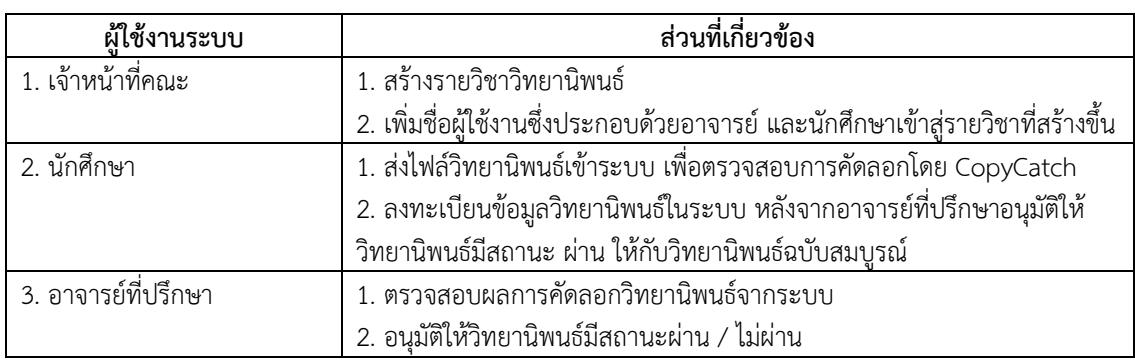

**ตารางที่1** แสดงความสัมพันธ์ของผู้ใช้งานระบบบริหารจัดการวิทยานิพนธ์ (MyCat)

# **กระบวนการที่เกี่ยวข้องกับการส่งไฟล์วิทยานิพนธ์วิทยานิพนธ์ผ่านระบบ MyCat**

1. เจ้าหน้าที่คณะสร้างรายวิชา และเพิ่มชื่อผู้ใช้งาน ได้แก่ นักศึกษา และอาจารย์ที่ปรึกษา ที่มีการเชื่อมต่อ ข้อมูล (API) จากสำนักงานทะเบียนนักศึกษา หลังจากดำเนินการแล้วระบบจะส่งอีเมลแจ้งรหัสยืนยันตัวบุคคลเพื่อให้ ผู้ใช้งานสร้างรหัสผ่านสำหรับการใช้งานระบบด้วยตนเอง

2. นักศึกษาส่งไฟล์ร่างวิทยานิพนธ์ / วิทยานิพนธ์ฉบับสมบูรณ์เข้าระบบเพื่อตรวจสอบการคัดลอก โดย โปรแกรม CopyCatch จากนั้นระบบจะรายงานผลการตรวจไปยังอาจารย์ที่ปรึกษา

3. อาจารย์ที่ปรึกษาพิจารณาผลการตรวจสอบ และอนุมัติผลการตรวจให้มีสถานะผ่าน / ไม่ผ่าน กรณีที่ผลการ ้ตรวจมีสถานะ ไม่ผ่าน นักศึกษาจะต้องปรับแก้วิทยานิพนธ์ตามคำแนะนำของอาจารย์ที่ปรึกษา และส่งไฟล์ วิทยานิพนธ์เข้าตรวจในระบบอีกครั้ง จนกว่าวิทยานิพนธ์จะมีสถานะ ผ่าน

4. นักศึกษาลงทะเบียนข้อมูลวิทยานิพนธ์ในระบบหลังจากอาจารย์ที่ปรึกษาดำเนินการอนุมัติวิทยานิพนธ์ฉบับ สมบูรณ์ให้มีสถานะ ผ่าน

5. เจ้าหน้าที่คณะรวบรวมเล่มวิทยานิพนธ์ฉบับสมบูรณ์ จำนวน 2 เล่ม และหน้าอนุมัติวิทยานิพนธ์ 1 ชุด ส่งให้ หอสมุด หลังจากเสร็จสิ้นกระบวนการส่งวิทยานิพนธ์ในระบบแล้ว

6. หอสมุดดำเนินการลงรายการ (Metadata) ก่อนนำออกให้บริการผ่านเว็บไซต์ของหอสมุดต่อไป

ทั้งนี้เมื่อดำเนินการพัฒนาระบบบริการจัดการวิทยานิพนธ์ (MyCat) ตามความต้องการแล้วเสร็จ หอสมุดฯ ยัง มีหน้าที่ในการสนับสนุนการใช้งานระบบโดยมีการจัดท าคู่มือการใช้งานระบบทั้งในส่วนของเจ้าหน้าที่คณะ นักศึกษา ้ และอาจารย์ที่ปรึกษา มีการจัดทำคู่มือคำถาม – คำตอบที่พบบ่อย รวมไปถึงการจัดอบรมให้กับผู้มีส่วนเกี่ยวข้อง รวมทั้งบุคลากรของหอสมุดฯ เพื่อให้มีความรู้และความเข้าใจในการใช้งานระบบ โดยเริ่มใช้งานระบบในปีการศึกษา 2558 ตามระเบียบมหาวิทยาลัยธรรมศาสตร์ว่าด้วยวิทยานิพนธ์ สารนิพนธ์ และการค้นคว้าอิสระ พ.ศ. 2558 และมี ึการเก็บข้อมูลการใช้งานจากผู้เกี่ยวข้องตลอดระยะเวลาเพื่อนำมาใช้เป็นข้อมูลสำหรับพัฒนาและปรับปรุงในระยะที่ 2 โดยกระบวนการที่เกี่ยวข้องกับการส่งวิทยานิพนธ์ผ่านระบบ MyCat นั้นสามารถสรุปได้จากบทบาทผู้ใช้งาน ดังแสดง ในภาพที่ 1

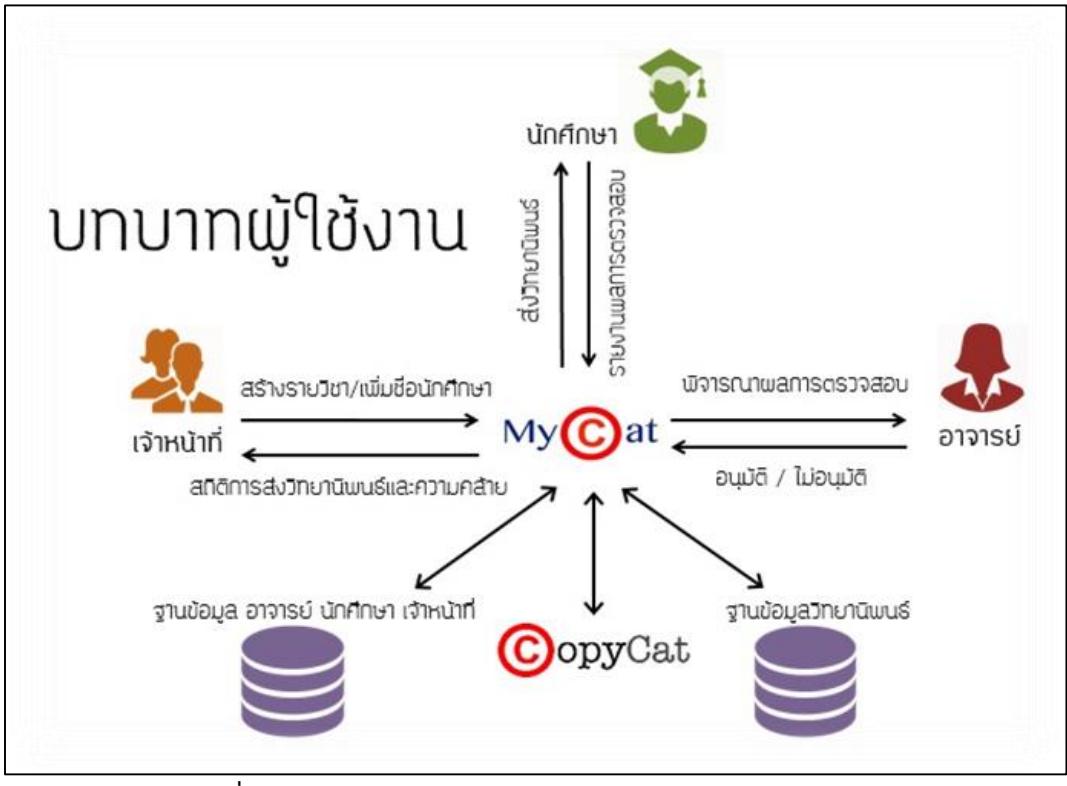

**ภาพที่1** แสดงบทบาทผู้ใช้งานระบบบริหารจัดการวิทยานิพนธ์ (MyCat)

# **การพัฒนาระบบบริหารจัดหารวิทยานิพนธ์ในระยะที่ 2**

การพัฒนาระบบในระยะที่ 2 นั้นเป็นการเก็บข้อมูลความต้องการ และสภาพปัญหาการใช้งานระบบบริหาร จัดการวิทยานิพนธ์ (MyCat) จากหน่วยงานและผู้ที่มีส่วนเกี่ยวข้อง ได้แก่ ผู้บริหารคณะ นักศึกษา อาจารย์ที่ปรึกษา เจ้าหน้าที่คณะ หอสมุด รวมทั้งนโยบายของมหาวิทยาลัย โดยมีการปรับปรุงระบบในส่วนต่าง ๆ ดังนี้

1. การเชื่อมต่อข้อมูล (API) กับระบบของสำนักงานทะเบียนนักศึกษา โดยการส่งข้อมูลการตรวจรับเล่ม ้วิทยานิพนธ์ฉบับสมบูรณ์จากระบบบริหารจัดการวิทยานิพนธ์ กลับไปยังระบบของสำนักทะเบียนนักศึกษา เพื่อให้ ทราบข้อมูลของนักศึกษาที่จัดส่งวิทยานิพนธ์เรียบร้อยแล้วเมื่อสิ้นสุดภาคการศึกษา

2. การปรับหน้าจอและการใช้งานของจากระบบบริหารจัดการวิทยานิพนธ์ในส่วนนี้จะปรับเปลี่ยนและ เพิ่มเติมในส่วนของหน้าจอและฟังก์ชั่นต่าง ๆ ในการใช้งานของผู้ใช้งาน (User Interface and Features) เพื่อให้ สอดคล้องกับรูปแบบกระบวนการส่งและจัดเก็บวิทยานิพนธ์ ดังแสดงในภาพที่ 2

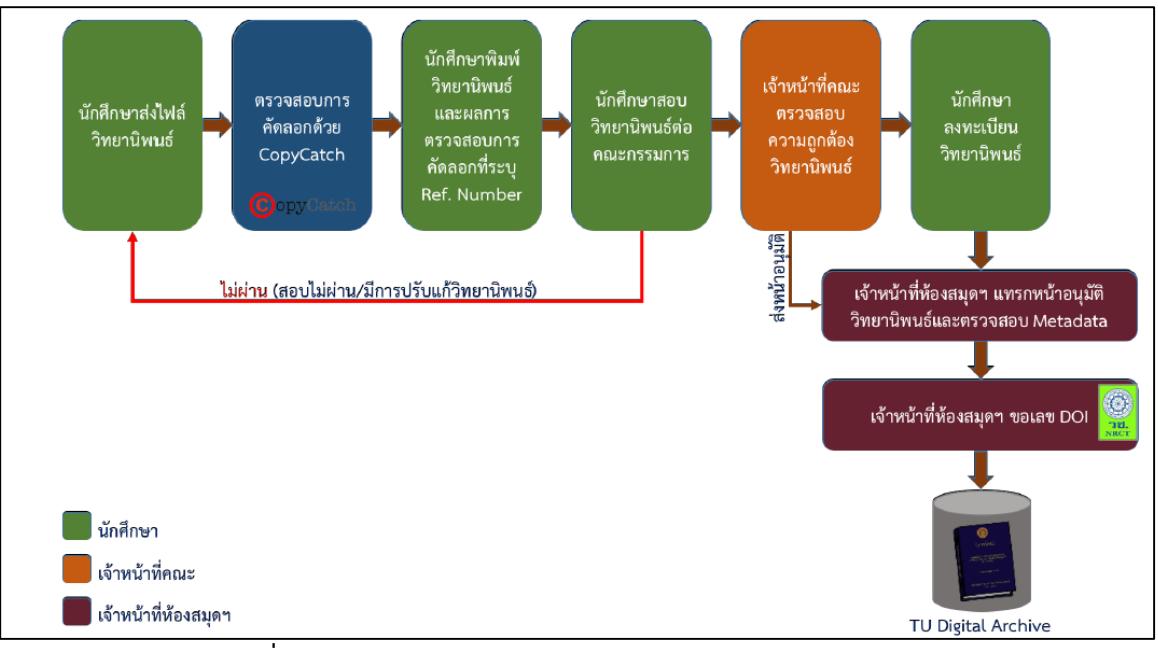

**ภาพที่ 2** แสดงกระบวนการส่งวิทยานิพนธ์ผ่านระบบบริหารจัดการวิทยานิพนธ์

2.1 หน้าจอและการใช้งานสำหรับผู้ใช้งานกลุ่มนักศึกษา

(1) ปรับขั้นตอนการเข้าใช้งานระบบของนักศึกษา จากเดิมที่ต้องรออีเมลยืนยันตัวบุคคลเพื่อใช้งาน ระบบ เปลี่ยนเป็น เข้าใช้งานระบบโดยใช้ชื่อผู้ใช้งานและรหัสผ่านเดียวกันกับระบบของสำนักทะเบียนการศึกษา หรือ รหัสเดียวกันกับการใช้งาน Wi-Fi ของมหาวิทยาลัย เพื่อลดความสับสนของผู้ใช้งาน

(2) นักศึกษาสามารถเห็นผลการตรวจสอบการคัดลอก เพื่อพิมพ์ผลการตรวจสอบเสนอต่อ คณะกรรมการสอบวิทยานิพนธ์

(3) สามารถกำหนดสิทธิ์การเผยแพร่เอกสารได้ พร้อมทั้งแสดงข้อความเพื่อยืนยันการลงทะเบียน วิทยานิพนธ์ฉบับสมบูรณ์

(4) รองรับการสร้างรายงานผลการตรวจสอบจาก CopyCatch โดยในรายงานจะต้องมีการระบุ หมายเลขอ้างอิง (Reference code) และมีแบบฟอร์มสำหรับให้อาจารย์ที่ปรึกษาพิจารณาและอนมัติวิทยานิพนธ์

2.2 หน้าจอและการใช้งานสำหรับผู้ใช้งานกลุ่มเจ้าหน้าที่คณะ

(1) เจ้าหน้าที่คณะสามารถเพิ่มชื่ออาจารย์ลงในระบบ โดยดึงข้อมูลมาจากระบบสำนักทะเบียนและ สามารถดึงรายชื่ออาจารย์ได้จากทุกคณะ

(2) ปรับในส่วนของรายชื่อนักศึกษา ให้สามารถเลือกกรองข้อมูลที่จะแสดงจากปีการศึกษา

(3) เพิ่มโมดูลสำหรับการ Export ข้อมูลรายชื่อนักศึกษาในรูปแบบไฟล์ .csv

(4) ปรับขั้นตอนการตรวจรับวิทยานิพนธ์ โดยให้เจ้าหน้าที่คณะอนุมัติวิทยานิพนธ์ตามหมายเลขอ้างอิง (Reference code) ที่ระบุไว้ในใบรับรองที่มีลายเซ็นจากอาจารย์ที่ปรึกษา โดยมีรายละเอียดขั้นตอน ดังนี้

• นักศึกษายื่นใบรับรองที่มีลายเซ็นจากอาจารย์ที่ปรึกษาและคณะกรรมการต่อเจ้าหน้าที่คณะ โดย ้จะต้องเป็นใบรับรองที่ถูกสร้างจากระบบ MyCat ซึ่งจะมีการกำกับหมายเลขอ้างอิง (Reference code) ไว้

Published by Provincial University Library Network, THAILAND

• เจ้าหน้าที่คณะตรวจรับวิทยานิพนธ์ฉบับสมบูรณ์ของนักศึกษา โดยอ้างอิงจากหมายเลขอ้างอิง (Reference code) ในแบบฟอร์มการอนุมัติวิทยานิพนธ์

2.3 หน้าจอและการใช้งานสำหรับผู้ใช้งานกลุ่มผู้ดูแลระบบ (หอสมุด)

(1) จัดทำโมดูลสำหรับให้ผู้ดูแลระบบแทรกหน้าอนุมัติลงในวิทยานิพนธ์ที่นักศึกษาลงทะเบียนเสร็จ เรียบร้อยแล้ว โดยสามารถค้นหาจากชื่อ – นามสกุล หรือรหัสนักศึกษา รวมทั้งอัพโหลดไฟล์วิทยานิพนธ์ที่ดำเนินการ แทรกหน้าอนุมัติเรียบร้อยแล้ว

(2) แสดงรายการวิทยานิพนธ์ที่ลงทะเบียนโดยแยกตามสถานะ ได้แก่

- รอเจ้าหน้าที่คณะตรวจสอบ
- รอเจ้าหน้าที่ระบบตรวจสอบ
- อยู่ระหว่างขอเลข DOI
- เสร็จสมบูรณ์

(3) ปรับส่วนของผู้ดูแลระบบในขั้นตอนหลังจากแทรกหน้าอนุมัติแล้ว ให้แสดงข้อมูล Metadata ของ วิทยานิพนธ์พร้อมทั้งแก้ไขข้อมูลดังกล่าวได้

(4) เพิ่มเมนูสำหรับการตรวจสอบความคล้ายของเอกสารต่าง ๆ ด้วย CopyCatch

(5) เพิ่มโมดูลส าหรับการ Export ข้อมูลรายชื่อนักศึกษาในรูปแบบไฟล์ .csv

(6) เพิ่มเมนูสำหรับแสดงรายชื่อนักศึกษา โดยเลือกกรองรายชื่อจากปีการศึกษา และคณะ

2.4 หน้าจอและการใช้งานในส่วนอื่น ๆ

(1) แสดงผลรายงานการตรวจการคัดลอกแบบออนไลน์ โดยอิงจาก Reference code

(2) เพิ่มโมดูลสำหรับแทรกลายน้ำตราสัญลักษณ์ของหอสมุด พร้อมทั้งใส่ Reference code ลงในไฟล์ วิทยานิพนธ์ฉบับสมบูรณ์ทุกหน้า

3. การเชื่อมต่อระบบ CONTENTdm และการการขอรหัสตัวระบุวัตถุดิจิทัล (DOI)

3.1 จัดทำโมดูลสำหรับการคัดลอกไฟล์ของวิทยานิพนธ์ฉบับสมบูรณ์จากระบบบริหารจัดการวิทยานิพนธ์ ไปยัง TU Digital Archive

3.2 จัดทำส่วนของการร้องขอ และการรับ DOI ของไฟล์วิทยานิพนธ์จาก Web Service ของทาง ส านักงานคณะกรรมการการวิจัยแห่งชาติ (วช.)

3.3 จัดทำส่วนของการส่งออกไฟล์รายละเอียดข้อมูลวิทยานิพนธ์ (Metadata) ในรูปแบบที่นำไปใช้กับ ระบบ CONTENTdm

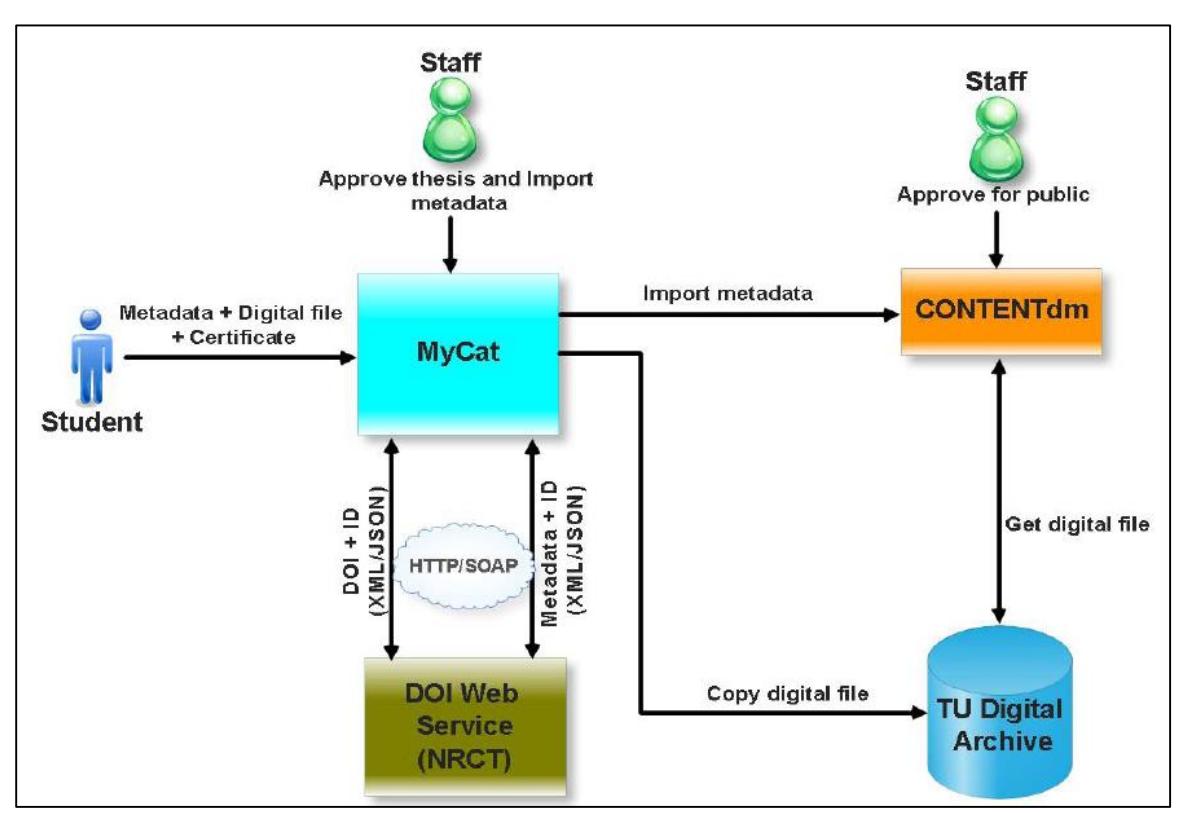

**ภาพที่ 3 แสดงภาพรวมการเชื่อมโยงคลังเอกสารอิเล็กทรอนิกส์และการดำเนินการขอ DOI** 

ขั้นตอนการเชื่อมโยงคลังเอกสารอิเล็กทรอนิกส์และการดำเนินการขอหมายเลข DOI ดังแสดงในภาพที่ 3 ซึ่งมีรายละเอียด ดังนี้

(1) เจ้าหน้าที่คณะตรวจรับไฟล์วิทยานิพนธ์ฉบับสมบูรณ์

(2) นักศึกษาลงทะเบียนข้อมูลวิทยานิพนธ์ โดยมีรายละเอียดการลงทะเบียน เช่น ชื่อเรื่อง คำสำคัญ บทคัดย่อ รวมทั้งไฟล์วิทยานิพนธ์ฉบับสมบูรณ์

(3) ผู้ดูแลระบบแทรกหน้าอนุมัติวิทยานิพนธ์และตรวจสอบ Metadata

(4) ระบบบริหารจัดการวิทยานิพนธ์ คัดลอกไฟล์วิทยานิพนธ์ฉบับสมบูรณ์ไปเก็บไว้ที่ TU Digital Archive และดำเนินการร้องขอ DOI ผ่าน DOI Web Service จากทาง วช. โดยส่ง Metadata และ ID ไปให้ หลังจากนั้น DOI Web Service จะตอบกลับสถานะของการร้องขอว่าการร้องขอเสร็จสมบูรณ์หรือไม่

(5) DOI Web Service ส่งหมายเลข DOI กลับมาให้ระบบบริหารจัดการวิทยานิพนธ์ ผ่านทาง Web Service

4. การติดตั้งเครื่องแม่ข่าย

4.1 ติดตั้งเครื่องแม่ข่ายหลักสำหรับให้บริการระบริหารจัดการวิทยานิพนธ์ผ่านระบบเครือข่าย

4.2 ติดตั้งเครื่องแม่ข่ายของระบบ TU Digital Archive และเชื่อมโยงเครื่องดังกล่าวไปยังเครื่องแม่ข่าย หลักของระบบบริหารจัดการวิทยานิพนธ์

**PULINET Journal** Vol. 5, No. 3, September – December 2018 : pp.56-68 http://pulinet.oas.psu.ac.th/index.php/journal Published by Provincial University Library Network, THAILAND

5. การจัดการข้อมูลวิทยานิพนธ์

5.1 จัดทำดัชนี (Indexing) ข้อมูลวิทยานิพนธ์ใหม่ โดยจัดทำดัชนีรวมจากวิทยานิพนธ์ใหม่ที่ผ่านการ ตรวจสอบจากเจ้าหน้าที่แล้วกับข้อมูลวิทยานิพนธ์ชุดเดิม

5.2 ดำเนินการร้องขอ DOI ให้กับวิทยานิพนธ์ที่ได้รับการตรวจสอบจากผู้ดูแลระบบแล้ว

หลังจากการพัฒนาปรับปรุงระบบบริหารจัดการวิทยานิพนธ์ในระยะที่ 2 มีการเปลี่ยนชื่อจากระบบฯ MyCat มาเป็นระบบบริหารจัดการวิทยานิพนธ์ (TU e-Thesis) เพื่อให้สามารถสื่อสารได้อย่างชัดเจนว่าเป็นระบบ บริหารจัดการวิทยานิพนธ์ของมหาวิทยาลัยธรรมศาสตร์ ซึ่งมีการปรับเปลี่ยนในส่วนของผู้ใช้งานระบบและขั้นตอนที่ เกี่ยวข้องกับการส่งไฟล์วิทยานิพนธ์ รวมทั้งความสัมพันธ์ของผู้ใช้งานระบบโดยสามารถสรุปได้ดังตารางที่2

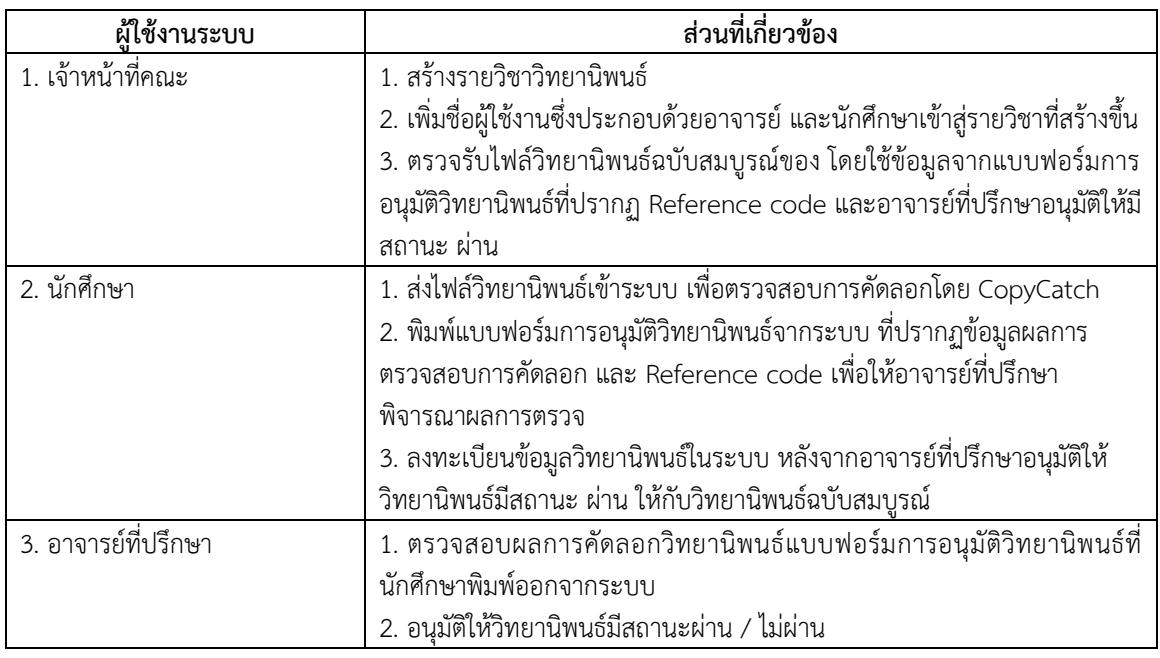

**ตารางที่2** แสดงความสัมพันธ์ของผู้ใช้งานระบบบริหารจัดการวิทยานิพนธ์ (TU e-Thesis)

# **กระบวนการที่เกี่ยวข้องกับการส่งไฟล์วิทยานิพนธ์วิทยานิพนธ์ผ่านระบบ TU e-Thesis**

1. เจ้าหน้าที่คณะสร้างรายวิชา และเพิ่มชื่อผู้ใช้งาน ได้แก่ นักศึกษา และอาจารย์ที่ปรึกษา ที่มีการเชื่อมต่อ ี ข้อมูล (API) จากสำนักงานทะเบียนนักศึกษา หลังจากดำเนินการแล้วระบบจะส่งอีเมลแจ้งผู้ใช้งานให้เข้าระบบโดยใช้ ู้ชื่อผู้ใช้งาน (User) และรหัสผ่าน (Password) เดียวกันกับระบบของสำนักทะเบียนการศึกษา หรือรหัสเดียวกันกับการ ใช้งาน Wi-Fi ของมหาวิทยาลัย เพื่อลดความสับสนของผู้ใช้งาน

2. นักศึกษาส่งไฟล์ร่างวิทยานิพนธ์ / วิทยานิพนธ์ฉบับสมบูรณ์เข้าระบบเพื่อตรวจสอบการคัดลอก โดย โปรแกรม CopyCatch จากนั้นพิมพ์แบบฟอร์มการอนุมัติวิทยานิพนธ์จากระบบ ที่ปรากฏข้อมูลผลการตรวจสอบการ คัดลอกและหมายเลขอ้างอิง (Reference code) ดังที่แสดงในภาพที่ 4 และภาพที่5

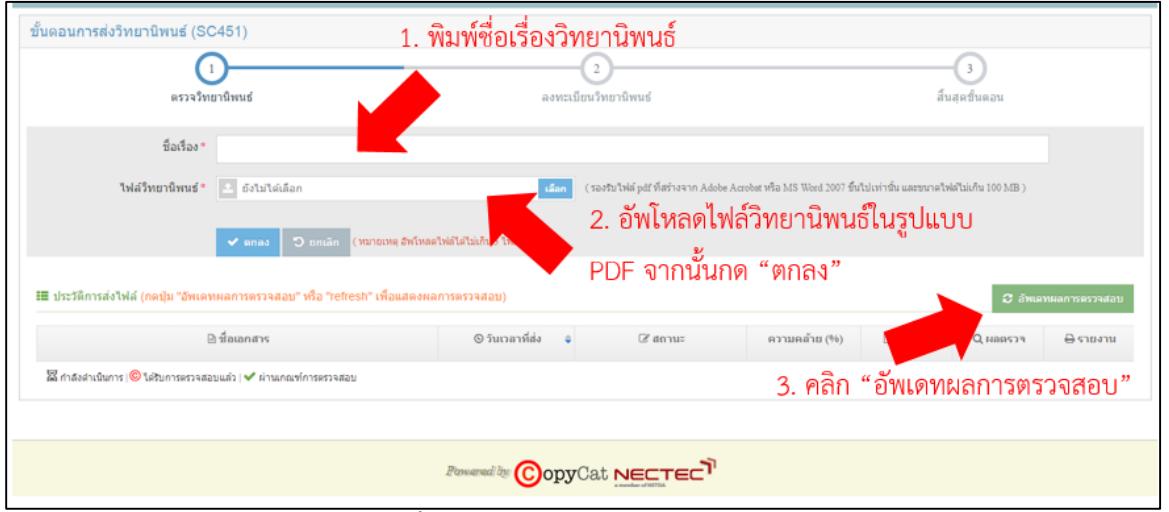

# **ภาพที่ 4** แสดงขั้นตอนการส่งไฟล์วิทยานิพนธ์เข้าระบบ TU e-Thesis

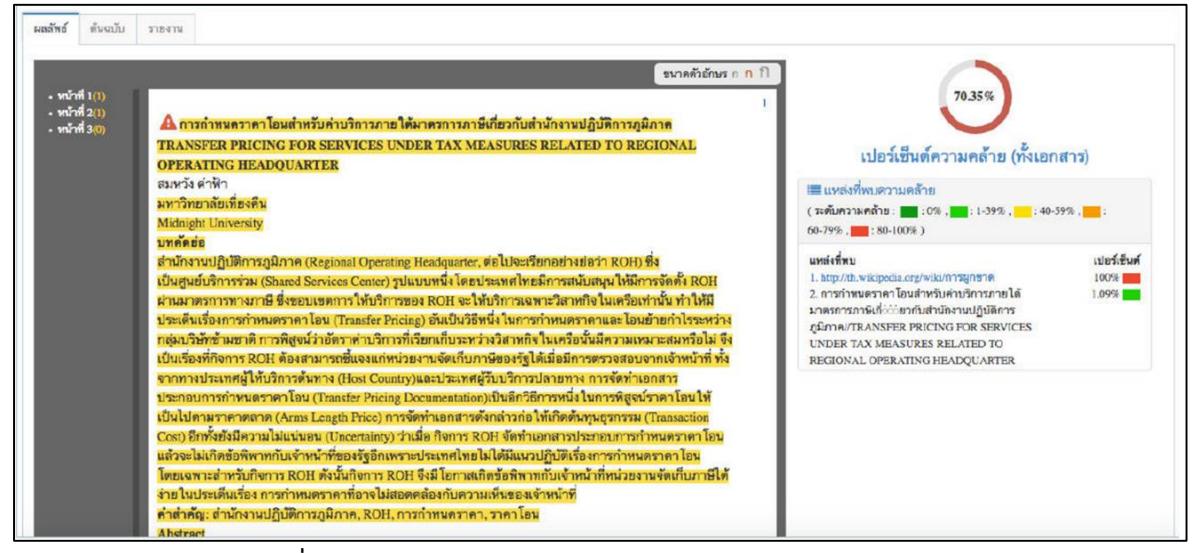

**ภาพที่ 5** แสดงผลการตรวจสอบการคัดลอกงานวิจัยจากระบบ TU e-Thesis

3. อาจารย์ที่ปรึกษาพิจารณาผลการตรวจสอบจากแบบฟอร์มการอนุมัติวิทยานิพนธ์จากนั้นเจ้าหน้าที่คณะ ด าเนินการตรวจรับไฟล์วิทยานิพนธ์ฉบับสมบูรณ์ของ โดยใช้ข้อมูลจากแบบฟอร์มการอนุมัติวิทยานิพนธ์ที่ปรากฏ Reference code และอาจารย์ที่ปรึกษาอนุมัติให้มีสถานะ ผ่าน ดังแสดงในภาพที่ 6

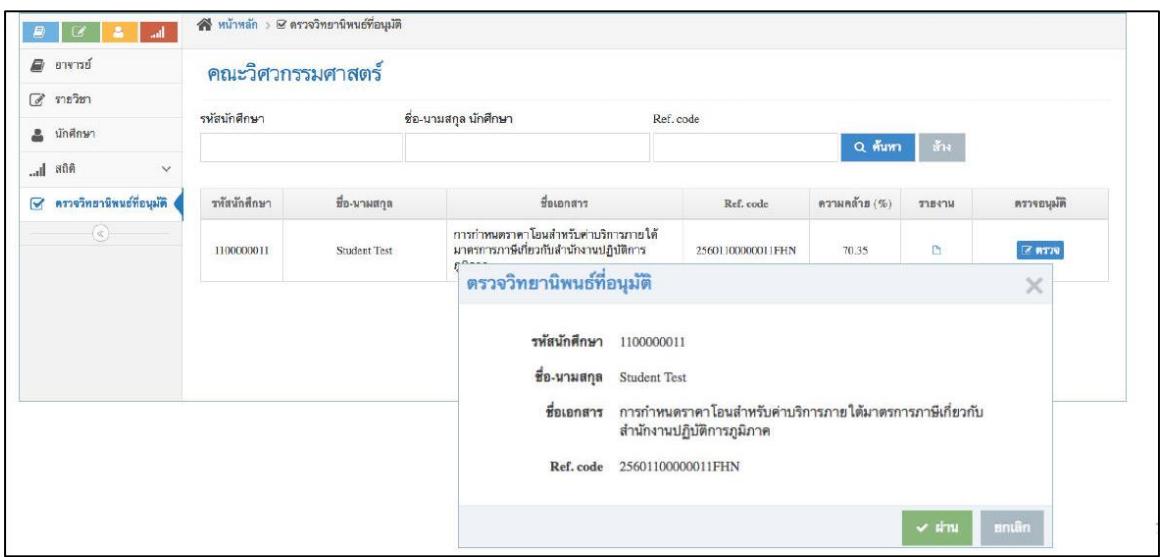

**ภาพที่ 6** แสดงขั้นตอนการตรวจรับไฟล์วิทยานิพนธ์ฉบับสมบูรณ์ของเจ้าหน้าที่คณะ

4. นักศึกษาดำเนินการลงทะเบียนข้อมูลวิทยานิพนธ์หลังจากเจ้าหน้าที่คณะตรวจรับไฟล์วิทยานิพนธ์ฉบับ สมบูรณ์เรียบร้อยแล้ว

5. เจ้าหน้าที่คณะรวบรวมหน้าอนุมัติวิทยานิพนธ์ 1 ชุด เพื่อส่งให้หอสมุดจัดการแทรกหน้าอนุมัติลงในไฟล์ วิทยานิพนธ์ฉบับสมบูรณ์

6. หอสมุดดำเนินการลงรายการ (Metadata) ก่อนนำออกให้บริการผ่านเว็บไซต์ของหอสมุดต่อไป

การพัฒนาระบบบริหารจัดการวิทยานิพนธ์ (TU e-Thesis) ในระยะที่ 2 นั้น หอสมุดฯ ได้มีการปรับปรุงใน ส่วนของผู้ใช้งานระบบและขั้นตอนการใช้งานระบบโดยการเชื่อมโยงฐานข้อมูลต่าง ๆ เพื่อให้ผู้ใช้งานได้รับความ สะดวกจากการใช้งานระบบ เช่น การเข้าใช้งานระบบด้วยชื่อผู้ใช้และรหัสผ่านเดียวกันกับระบบของสำนักงานทะเบียน ้นักศึกษา ลดกระบวนการทำงานของเจ้าหน้าที่ เช่น การแทรกลายน้ำแบบอัตโนมัติจากระบบ การจัดการข้อมูลที่มี ประสิทธิภาพ เช่น การส่งออกข้อมูล (Export) ในรูปแบบไฟล์ .csv เป็นต้น

#### **ผลการศึกษา อภิปรายผล และข้อเสนอแนะ**

จากการปรับปรุงระบบบริหารจัดการวิทยานิพนธ์(MyCat) และพัฒนาเป็นระบบบริหารจัดการวิทยานิพนธ์ (TU e-Thesis) โดยมีการพัฒนาในส่วนของผู้ใช้งานและขั้นตอนการใช้งานระบบ (User Interface and Features) โดยสามารถสรุปเป็นตารางเปรียบเทียบได้ดังตารางที่ 3

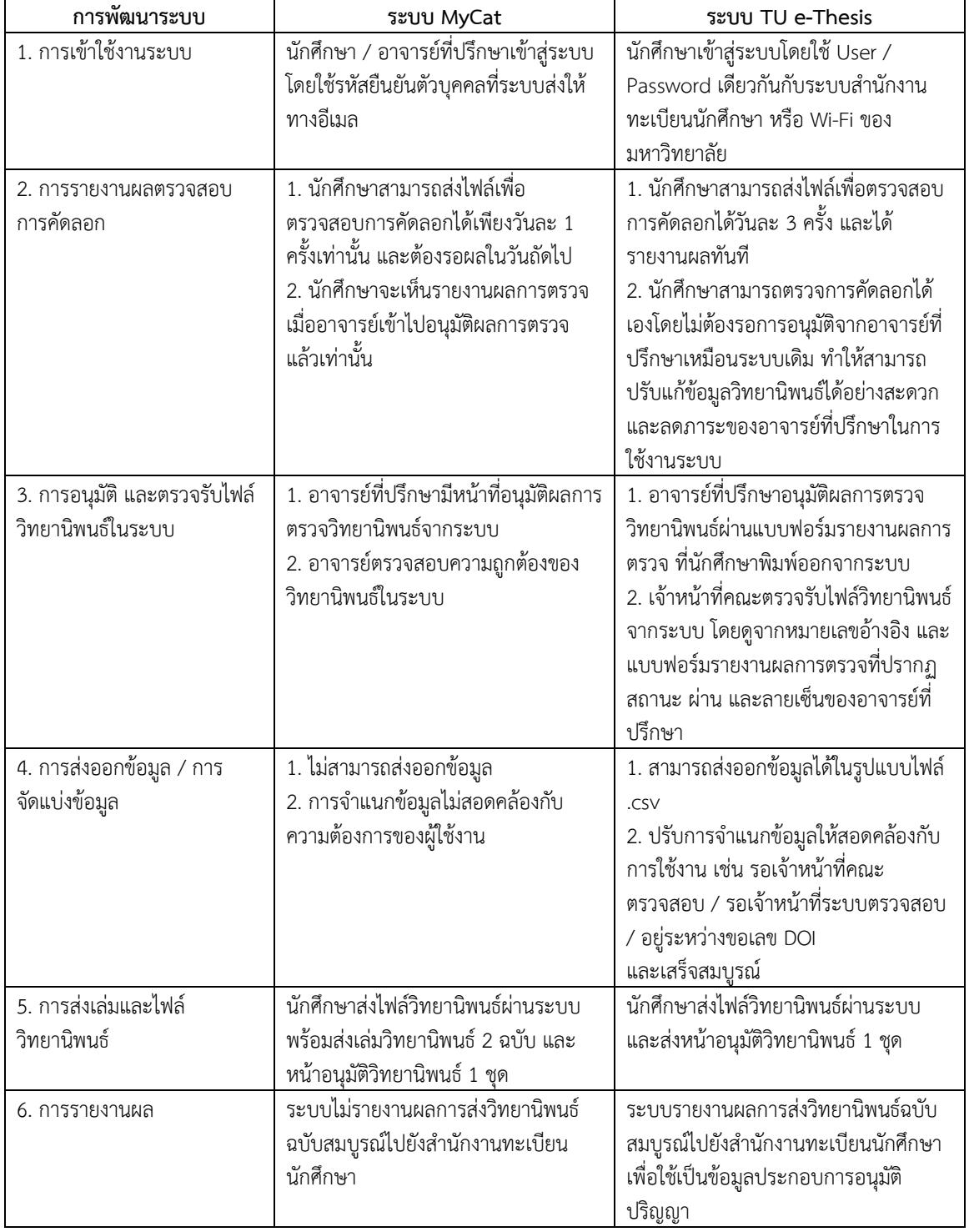

**ตารางที่ 3** แสดงความแตกต่างระหว่างระบบบริหารจัดการวิทยานิพนธ์ MyCat และ TU e-Thesis

**PULINET Journal** Vol. 5, No. 3, September – December 2018 : pp.56-68 http://pulinet.oas.psu.ac.th/index.php/journal Published by Provincial University Library Network, THAILAND

#### **การน าไปใช้ประโยชน์**

- 1. เพื่อใช้บริหารจัดการวิทยานิพนธ์ของมหาวิทยาลัยธรรมศาสตร์ที่ครอบคลุมกระบวนของการทำวิทยานิพนธ์
- 2. เพื่อใช้เป็นเครื่องมือในการป้องกันการการคัดลอกงานวิจัย (Plagiarism)
- 3. ข้อมูลวิทยานิพนธ์ที่เป็นไฟล์อิเล็กทรอนิกส์สามารถนำออกให้บริการได้อย่างรวดเร็ว
- 4. แก้ไขปัญหาเนื้อหาของวิทยานิพนธ์ในตัวเล่มและไฟล์อิเล็กทรอนิกส์ไม่ตรงกัน
- 5. แก้ไขปัญหาการได้รับวิทยานิพนธ์จากหน่วยงานต่าง ๆ ล่าช้า

## **รายการอ้างอิง**

มหาวิทยาลัยธรรมศาสตร์. (2558). ระเบียบมหาวิทยาลัยธรรมศาสตร์ ว่าด้วยวิทยานิพนธ์ สารนิพนธ์ และ การค้นคว้าอิสระ พ.ศ. 2558. สืบค้นจาก https://web.reg.tu.ac.th/registrar/\_link/\_8\_ knowledge/pdf/rule\_thesis\_2558.pdf

มหาวิทยาลัยธรรมศาสตร์. (2559). ระเบียบมหาวิทยาลัยธรรมศาสตร์ ว่าด้วยวิทยานิพนธ์ สารนิพนธ์ และ การค้นคว้าอิสระ พ.ศ. 2559. สืบค้นจาก https://web.reg.tu.ac.th/registrar/\_link/\_8\_

knowledge/pdf/rule\_thesis\_2559.pdf

หอสมุดแห่งมหาวิทยาลัยธรรมศาสตร์. (2558). คู่มือการใช้งานระบบบริหารจัดการวิทยานิพนธ์ (MyCat). กรุงเทพฯ: มหาวิทยาลัยธรรมศาสตร์.

หอสมุดแห่งมหาวิทยาลัยธรรมศาสตร์. (2560). คู่มือการใช้งานระบบบริหารจัดการวิทยานิพนธ์ (TU e-Thesis). กรุงเทพฯ: มหาวิทยาลัยธรรมศาสตร์.